## **Adminisztrátorok**

A Webadmin → Admin menüpontban a [felhasználók](https://doc.evir.hu/doku.php/evir:rendszer:felhasznalok:felhasznalok)at (adminisztrátorok) lehet összerendelni az [ügyfelek](https://doc.evir.hu/doku.php/evir:webadmin:ugyfelek)kel.

A felhasználókat és a [jogosultságok](https://doc.evir.hu/doku.php/rendszer:felhasznalok:jogosultsagi_rendszer)at a Rendszer → [Felhasználók](https://doc.evir.hu/doku.php/evir:rendszer:felhasznalok:felhasznalok) menüpontban kell létrehozni, itt csak az összerendelés valósítható meg.

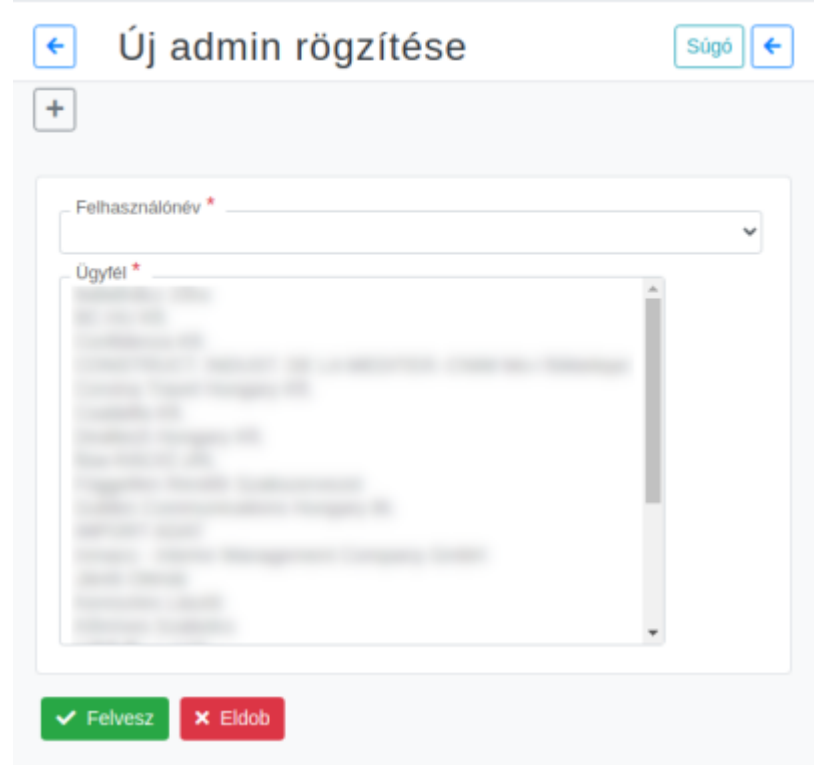

## **Webadmin → Admin → Új admin**

Új tömeges összerendelés.

**Felhasználónév**

A [felhasználók](https://doc.evir.hu/doku.php/evir:rendszer:felhasznalok:felhasznalok) közül egyet kijelölve bármennyi ügyfelet lehet hozzá választani.

**[Ügyfél](https://doc.evir.hu/doku.php/evir:webadmin:ugyfelek)**

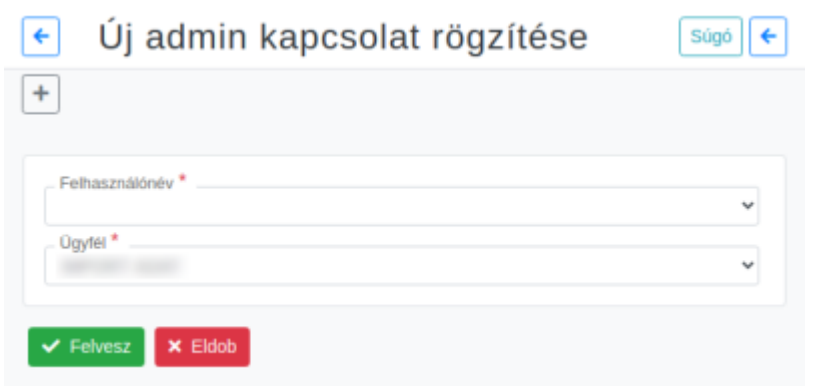

## **Webadmin → Admin → Új admin kapcsolat**

Egy ügyfél egy adminnal történő összerendelése.

## **Listák**

- **Webadmin → Admin → Admin-ügyfél lista** Egy adminhoz rendelt ügyfeleket lehet megnézni.
- **Webadmin → Admin → Admin kapcsolat lista** Adminok ügyfelenként.

From: <https://doc.evir.hu/>- **eVIR tudásbázis**

Permanent link: **<https://doc.evir.hu/doku.php/evir:webadmin:adminisztratorok?rev=1611671088>**

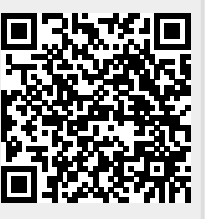

Last update: **2021/01/26 15:24**